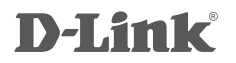

# **DKVM-4K**

4-PORT PS/2 KVM SWITCH

4-ПОРТОВЫЙ KVM-ПЕРЕКЛЮЧАТЕЛЬ С ПОРТАМИ VGA И PS/2

# **КРАТКОЕ РУКОВОДСТВО ПО УСТАНОВКЕ QUICK INSTALLATION GUIDE**

# **Package Contents**

**4-PORT PS/2 KVM SWITCH** DKVM-4K

**KVM CABLE WITH VGA AND PS/2 (X 2)** CONNECT THE DKVM-4K TO YOUR COMPUTERS

#### **QUICK INSTALLATION GUIDE**

If any of these items are missing from your packaging, please contact your reseller.

# **Installing the DKVM-4K**

The DKVM-4K supports hot-plugging. You don't need to turn your computers off before installing the device.

- A. Attach your 6-pin PS/2 keyboard connector to the console keyboard port of DKVM-4K.
- B. Attach your 6-pin PS/2 mouse connector to the console mouse port of DKVM-4K.
- C. Attach your monitor's HDDB 15 VGA connector to the console port of DKVM-4K.

The following steps below apply to each computer that you are using with your DKVM-4K.

- D. Attach the KVM cable (VGA connector) to the VGA port located on the DKVM-4K.
- E. Attach the KVM cable (keyboard connector) to the PS/2 keyboard port located on the back of your computer case.
- F. Attach the KVM cable (mouse connector) to the PS/2 mouse port located on the back of your computer case.
- G. Attach the KVM cable (VGA connector) to the VGA port located on the back of your computer case.

Installation of the DKVM-4K is now complete.

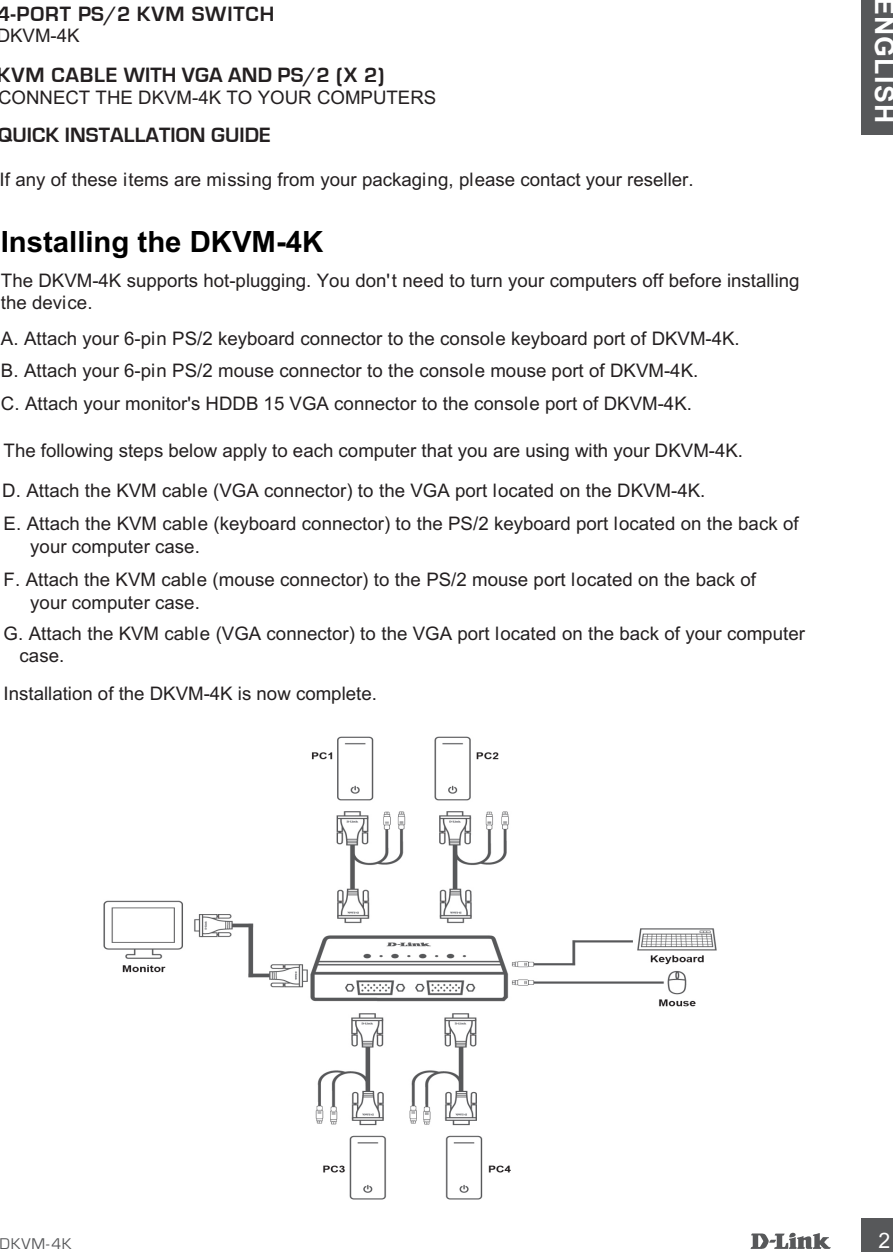

# **Switching with the DKVM-4K**

The DKVM-4K features the 1, 2, 3, 4 buttons located on the top panel to switch quickly and easily between your computers.

**Note: Don't switch PC without finishing PC boot-up.**

## Hot Keys

You can also use keyboard Hot Keys to switch between your computers. Press the Scroll Lock key twice within 2 seconds to enter Hot Key switching mode. A beep confirms that the Hot Key mode is activated.

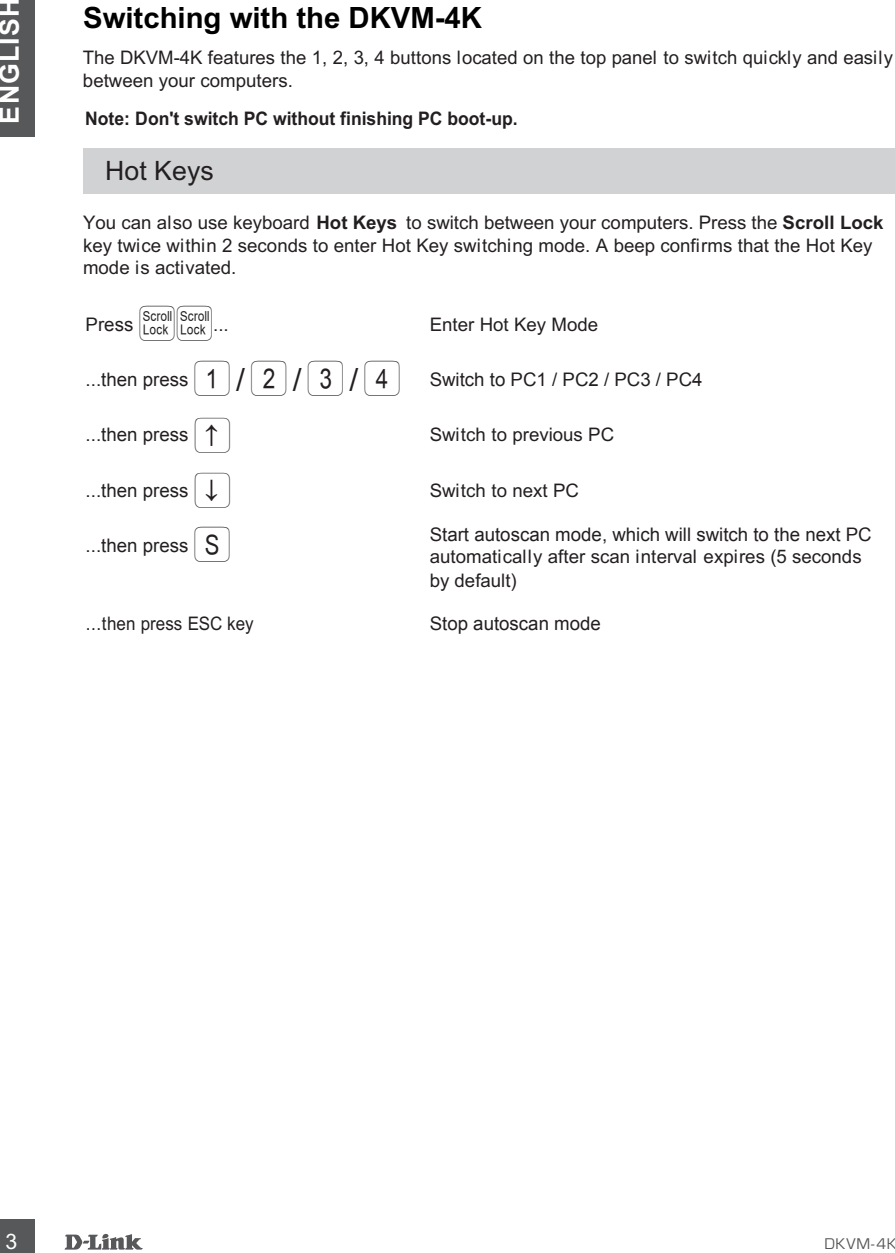

# **Troubleshooting**

#### **Keyboard/Mouse**

If your keyboard or mouse is not functional, not detected, or there is a keyboard/mouse error on boot-up, check the following:

- Make sure that the cables are properly connected between the DKVM-4K and the computer(s), and the keyboard/mouse to the DKVM-4K. Check that the keyboard/mouse is plugged into correct PS/2 keyboard/mouse port.
- Verify that the keyboard/mouse works when plugged into the computer directly. You will have to shut down your computer first to do this.
- Try using a different keyboard/mouse.
- If mouse movement is random when switching between computers, try shutting down your computer and rebooting.
- If a special mouse is used such as a cordless or scrolling mouse, make sure you use generic PS/2 mouse drivers. A non-standard PS/2 mouse may have extensions on the PS/2 protocol that are not supported by the DKVM-4K.
- Don't move the mouse or press any mouse buttons when switching from one PC to another.
- Try resetting the mouse by unplugging it from the DKVM-4K for about 3 seconds and reconnecting.

#### **Video**

If the image on your monitor is not clear, check the following:

- Verify that all video monitor cables are inserted properly.
- Try lowering the resolution and refresh rate of your monitor.
- Try using a shorter video cable.
- Try rescanning for VGA signal from monitor again.

# **Комплект поставки**

#### **4-ПОРТОВЫЙ KVM-ПЕРЕКЛЮЧАТЕЛЬ С ПОРТАМИ VGA И PS/2** DKVM-4K

**2 КАБЕЛЯ KVM С РАЗЪЕМАМИ VGA И PS/2** ДЛЯ ПОДКЛЮЧЕНИЯ DKVM-4K К КОМПЬЮТЕРАМ

#### **КРАТКОЕ РУКОВОДСТВО ПО УСТАНОВКЕ**

Если что-либо из перечисленного отсутствует, обратитесь к Вашему поставщику.

# **Установка DKVM-4K**

DKVM-4K поддерживает возможность «горячего» подключения - выполнять установку устройства можно не выключая компьютеры.

- A. Подключите 6-контактный разъем клавиатуры PS/2 к консольному порту клавиатуры на DKVM-4K.
- Б. Подключите 6-контактный разъем мыши PS/2 к консольному порту мыши на DKVM-4K.
- В. Подключите 15-контактный HDDB-разъем VGA-кабеля, подключенного к монитору, к консольному VGA-порту на DKVM-4K.

Шаги, описанные ниже, выполняются для каждого компьютера, подключаемого к DKVM-4K.

- Г. Подключите VGA-разъем KVM-кабеля к VGA-порту на DKVM-4K.
- Д. Подключите разъем клавиатуры KVM-кабеля к порту для клавиатуры PS/2 на задней панели корпуса компьютера.
- Е. Подключите разъем мыши KVM-кабеля к порту для мыши PS/2 на задней панели корпуса компьютера.
- Ж. Подключите VGA-разъем KVM-кабеля к VGA-порту на задней панели корпуса компьютера.

Установка DKVM-4K завершена.

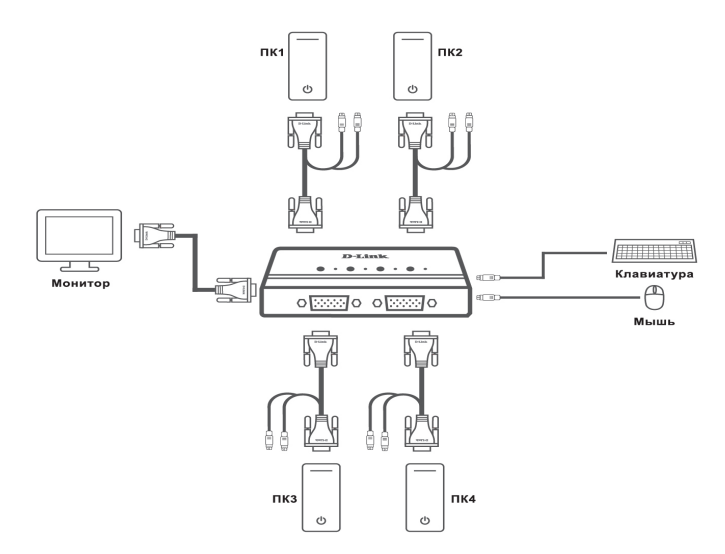

### **Переключение между компьютерами**

DKVM-4K позволяет быстро и просто переключаться между компьютерами с помощью кнопок 1, 2, 3, 4, расположенных на верхней панели устройства.

#### **Примечание: Не переключайте компьютер не дождавшись завершения его загрузки.**

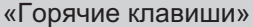

В течение 2 секунд дважды нажмите клавишу **Scroll Lock** для включения режима «Горячиеклавиши», после чего раздастся звуковой сигнал, оповещающий об активации режима Переключаться между компьютерами также можно с помощью «горячих клавиш». «Горячие клавиши».

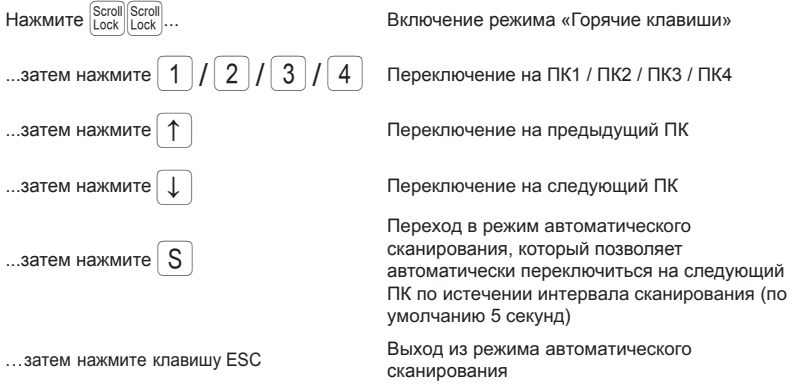

# **Поиск и устранение неисправностей**

#### **Клавиатура/мышь**

Если клавиатура или мышь не работает, не найдена, или во время загрузки появляется сообщение об ошибке клавиатуры/мыши, выполните следующие действия:

- Убедитесь, что кабели, соединяющие DKVM-4K и компьютеры, подключены надлежащим образом, а клавиатура и мышь подключены к соответствующим портам для клавиатуры и мыши PS/2 на DKVM-4K.
- Убедитесь, что клавиатура/мышь работает, когда она подключена непосредственно к компьютеру. Для этого сперва необходимо выключить компьютер.
- Попробуйте использовать другую клавиатуру/мышь.
- Если мышь двигается беспорядочно при переключении между компьютерами, попробуйте выключить или перезагрузить компьютер.

 $6\phantom{a}$ 

- Если применяется специальная мышь, например беспроводная или со скроллом, убедитесь, что используются универсальные драйверы мыши PS/2. Нестандартная мышь PS/2 может использовать расширения протокола PS/2, которые не поддерживаются переключателем DKVM-4K.
- Не двигайте мышь и не нажимайте ее кнопки при переключении с одного компьютера на другой.
- Попробуйте отключить мышь от DKVM-4K на 3 секунды и подключить ее снова.

#### **Видео**

Если изображение на мониторе нечеткое, выполните следующие действия:

- Убедитесь, что все видеокабели подключены надлежащим образом.
- Попробуйте снизить разрешение и скорость обновления изображения на мониторе.
- Попробуйте использовать видеокабель меньшей длины.
- Попробуйте выполнить повторное сканирование для VGA-сигнала с монитора.

# **ПРАВИЛА И УСЛОВИЯ БЕЗОПАСНОЙ ЭКСПЛУАТАЦИИ**

Внимательно прочитайте данный раздел перед установкой и подключением устройства. Убедитесь, что устройство и кабели не имеют механических повреждений. Устройство должно быть использовано только по назначению, в соответствии с кратким руководством по установке.

Устройство предназначено для эксплуатации в сухом, чистом, не запыленном и хорошо проветриваемом помещении с нормальной влажностью, в стороне от мощных источников тепла. Не используйте его на улице и в местах с повышенной влажностью. Не размещайте на устройстве посторонние предметы. Вентиляционные отверстия устройства должны быть открыты. Температура окружающей среды в непосредственной близости от устройства и внутри его корпуса должна быть в пределах от 0 до +50 °С.

Электропитание должно соответствовать параметрам электропитания, указанным в технических характеристиках устройства.

Не вскрывайте корпус устройства! Перед очисткой устройства от загрязнений и пыли отключите питание устройства. Удаляйте пыль с помощью влажной салфетки. Не используйте жидкие/аэрозольные очистители или магнитные/статические устройства для очистки. Избегайте попадания влаги в устройство.

Срок службы устройства – 2 года.

### **ГАРАНТИЙНЫЕ ОБЯЗАТЕЛЬСТВА**

Гарантийный период исчисляется с момента приобретения устройства у официального дилера на территории России и стран СНГ и составляет один год.

Вне зависимости от даты продажи гарантийный срок не может превышать 2 года с даты производства изделия, которая определяется по 6 (год) и 7 (месяц) цифрам серийного номера, указанного на наклейке с техническими данными.

Год: 9 - 2009, A - 2010, B - 2011, С - 2012, D - 2013, E - 2014, F - 2015, G - 2016, H - 2017. Месяц: 1 - январь, 2 - февраль, ..., 9 - сентябрь, A - октябрь, B - ноябрь, С - декабрь.

Производитель гарантирует отсутствие производственных дефектов и неисправностей Оборудования и несет ответственность по гарантийным обязательствам в соответствии с законодательством Российской Федерации.

Производитель не несет ответственности за совместимость своего Программного Обеспечения с любыми аппаратными или программными средствами, поставляемыми другими производителями, если иное не оговорено в прилагаемой Документации.

Ни при каких обстоятельствах Производитель не несет ответственности за любые убытки, включая потерю данных, потерю прибыли и другие случайные, последовательные или косвенные убытки, возникшие вследствие некорректных действий по установке, сопровождению, эксплуатации, либо связанных с производительностью, выходом из строя или временной неработоспособностью Оборудования.

Производитель не несет ответственности по гарантии в случае, если произведенные им тестирование и/или анализ показали, что заявленный дефект в изделии отсутствует, либо он возник вследствие нарушения правил установки или условий эксплуатации, а также любых действий, связанных с попытками добиться от устройства выполнения функций, не заявленных Производителем.

Производитель не несет ответственности за дефекты и неисправности Оборудования, возникшие в результате:

- несоблюдения правил транспортировки и условий хранения, технических требований по размещению и эксплуатации;
- неправильных действий, использования Оборудования не по назначению, несоблюдения инструкций по эксплуатации;
- механических воздействий (Оборудование с явными механическими повреждениями, трещинами, сколами на корпусе и внутри устройства, сломанными контактами разъемов);
- действиями обстоятельств непреодолимой силы (таких как пожар, наводнение, землетрясение и др. или влияния случайных внешних факторов, как броски напряжения и пр.).

# ТЕХНИЧЕСКИЕ ХАРАКТЕРИСТИКИ

**Порты для подключения ПК** 4 порта VGA

**Вес** 725 г

**Размеры (Д x Ш x В) Порты для подключения консоли управления** Монитор (локальный): VGA Клавиатура (локальная): PS/2 Мышь (локальная): PS/2

100 x 65 x 25 мм **Питание** Не требует внешнего адаптера питания

**Температура** Рабочая: от 0 до 50 °С Хранения: от -20 до 60 °С

**Влажность** От 0% до 80% без конденсата

# ТЕХНИЧЕСКАЯ ПОДДЕРЖКА

Обновления программного обеспечения и документация доступны на Интернет-сайте D-Link. D-Link предоставляет бесплатную поддержку для клиентов в течение гарантийного срока. Клиенты могут обратиться в группу технической поддержки D-Link по телефону или через Интернет.

Техническая поддержка компании D-Link работает в круглосуточном режиме ежедневно, кроме официальных праздничных дней. Звонок бесплатный по всей России.

#### **Техническая поддержка D-Link:**

8-800-700-5465

#### **Техническая поддержка через Интернет:**

http://www.dlink.ru e-mail: support@dlink.ru

**Изготовитель:** Д-Линк Корпорейшн, 114, Тайвань, Тайпей, Нэйху Дистрикт, Шинху 3-Роуд, № 289

#### **Уполномоченный представитель, импортер:**

ООО "Д-Линк Трейд" 390043, г. Рязань, пр. Шабулина, д.16 Тел.: +7 (4912) 503-505

#### **Адрес офиса в России:**

Москва, Графский переулок, 14 Тел. : +7 (495) 744-00-99 E-mail: mail@dlink.ru

DKVM-4K

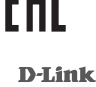